### **Omlet.ru concept 1**

Samsung bada Application

Содержание **2**

Стартовый экран **3**

Жанры **5**

Поиск **7**

Карточка фильма **8**

Содержит 8 страниц

автор: Роман Золоторевич [www.reiz.ru](http://www.reiz.ru)

#### **Содержание**

В данном документе описывается концепт «**№1**» Samsung bada приложения «Omlet.ru».

Концепт создан со следующими стартовыми данными:

- Все фильмы бесплатные.
- Поиск.
- Жанры.
- Выборка фильмов по году.
- Сортировка списка фильмов.
- Воспроизведение видео средствами встроенного в ОС плеера.

Концепт представлен в интерфейсе bada 2.0, но легко может быть трансформирован в bada 1.0. Для этого уберите футер и установите его кнопки как боковые кнопки bada 1.0, а хэдер нарисуйте вручную (или растяните стандартный на две строчки, если это возможно). Кнопка «меню» не нужна.

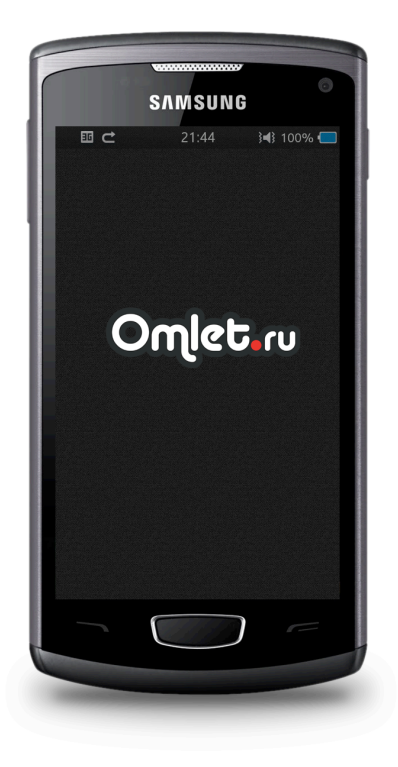

*Рисунок 1. Экран приветствия.*

# **Стартовый экран**

Со стартового экрана пользователь может отправиться к списку жанров (левая кнопка в Футере), к поиску, начать смотреть трейлер, фильм, либо просмотреть информацию о нем. Фоном экрана является картинка приветствия, но без надписи «загрузка»[1](#page-2-0).

На стартовом экране разбросаны в произвольном порядке и под произвольным угло[м2](#page-2-1) постеры фильмов (как случайных, так и «не случайных»). При этом в центре экрана образуется небольшое «окно» в котором виднеется логотип, а в «окне» снизу «пользовательское соглашение». При каждом посещении этого экрана появляется Bubble Popup Notification<sup>3</sup> с текстом «Встряхните устройство для обновления» (см. рисунок 1а).

Пользователь может перетаскивать постеры касанием (drag'n'drop) вплоть до броска за пределы экрана. При этом выбранный постер подсвечивается красным (см. рисунок 1б).

При нажатии на постер появляется контекстное меню с пунктами: - Название фильма на русском (ведет к карточке фильма) Смотреть (начать просмотр) Трейлер (см. рисунок 1в)

Пользовательское соглашение внешне выглядит как лист бумаги, который появляется выползая на экран снизу вверх. При этом он закрывает футер, на месте которого появляется кнопка «назад» (см. рисунок 1г).

<span id="page-2-0"></span><sup>1</sup> Таким образом достигается эффект плавного появления интерфейса и обложек фильмов.<br>Можете поэкспериментировать с их прозрачностями и анимацией появления.

<span id="page-2-1"></span>*<sup>2</sup> Средствами анимации самой ОС bada, см. примеры программ в SDK 2.0*

<span id="page-2-2"></span>*<sup>3</sup> см. bada Documentation раздел «Bubble Popup Notifications»*

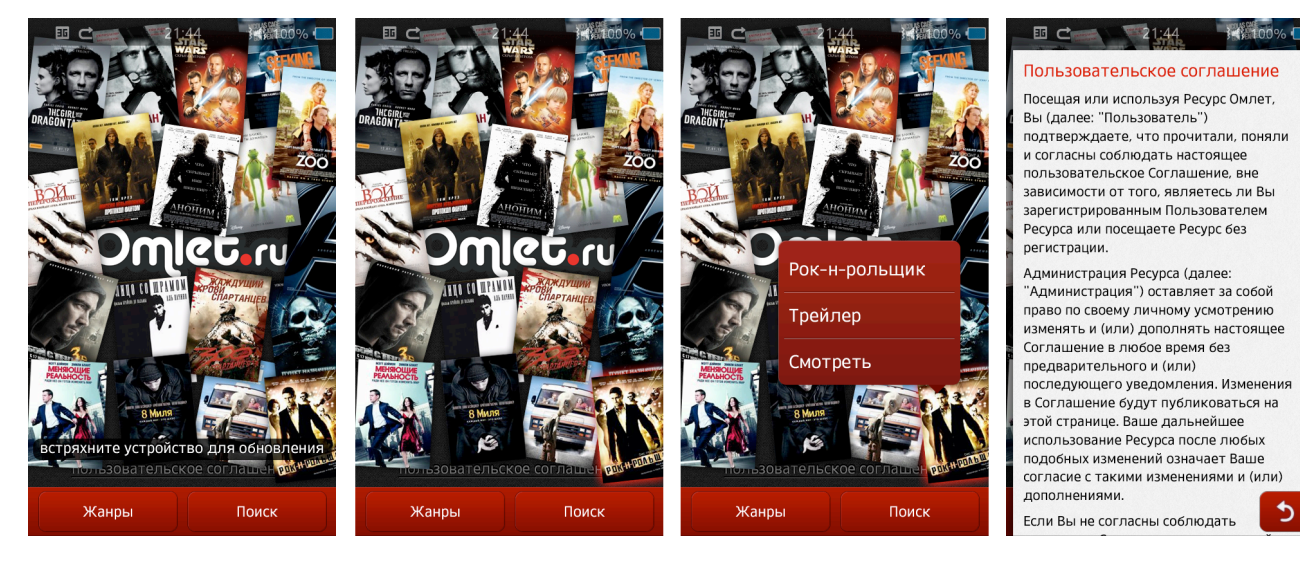

*Рисунок 2. Стартовый экран*

 $3 - 100$ 

 $\mathbf{\hat{c}}$ 

### **Жанры**

Список жанров в особом описании не нуждается так что в данном разделе я опишу список фильмов внутри какого-либо жанра или при выборе списка «все фильмы».

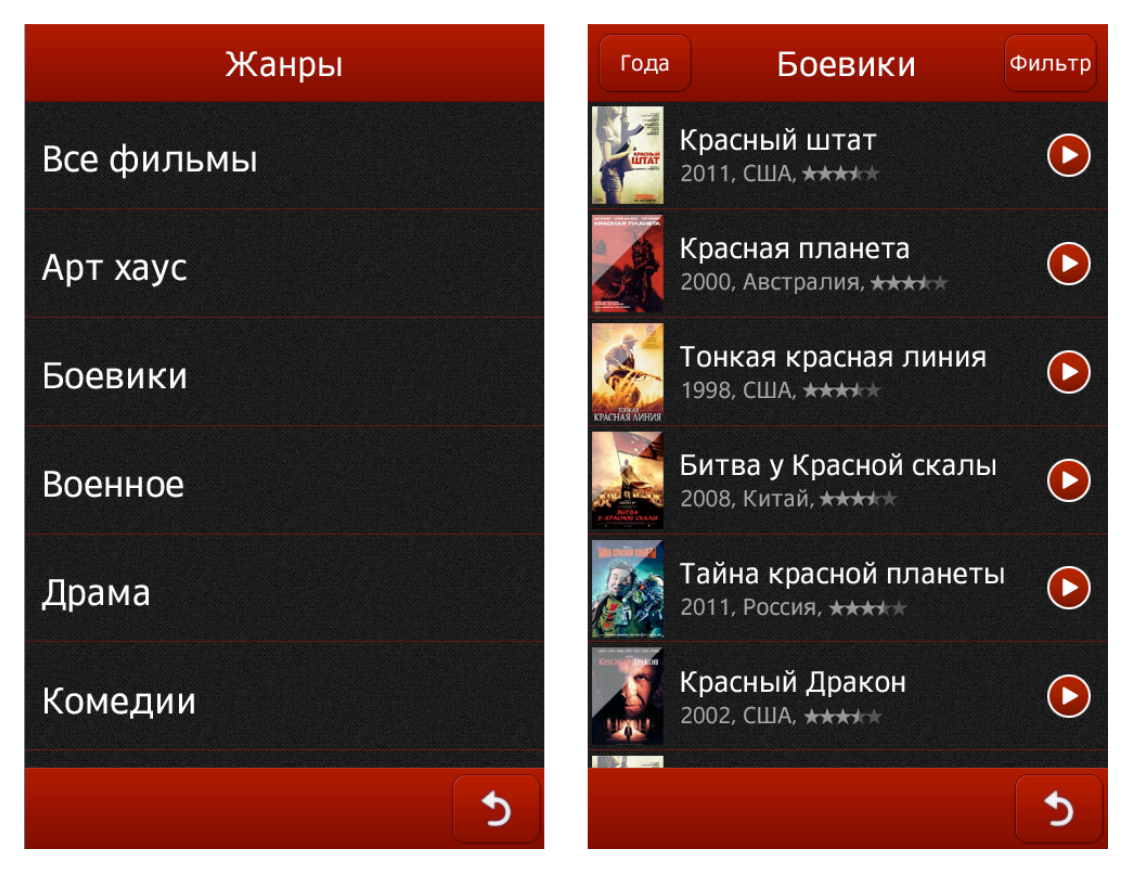

*Рисунок 3. Список жанров и список фильмов в жанре.*

Внутри всех жанров у каждого фильма есть подпись: «Год, страна, рейтинг», **в списке «все фильмы» рейтинг заменяется на жанр**.

Сортировка и выборка осуществляется при помощи двух кнопок в Футере. Если в таком контекстном меню невозможно создать галочку, то используйте Alert с теми же функциями.

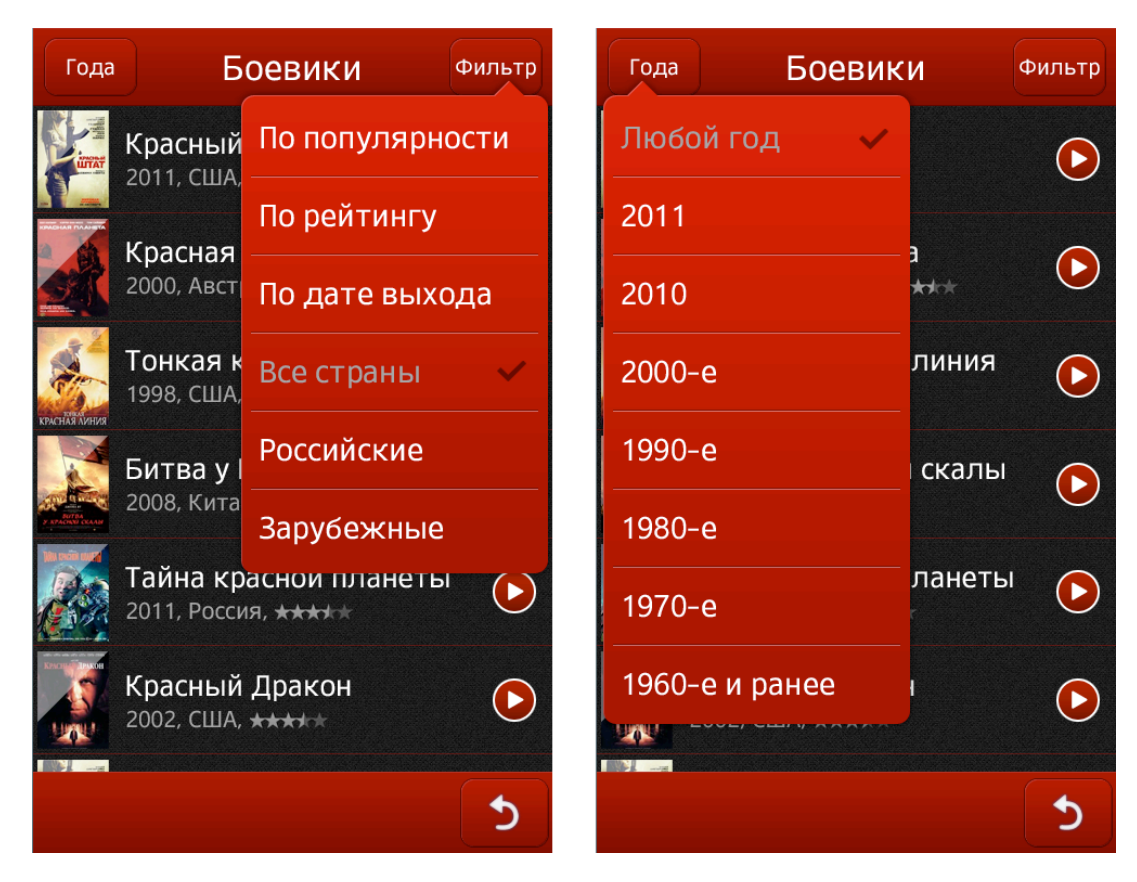

*Рисунок 4. Сортировка и выборка списка фильмов.*

#### **Поиск**

Поиск аналогичен поиску в других приложениях (см. например Настройки -> Основные -> Дата и время -> Часовой пояс).

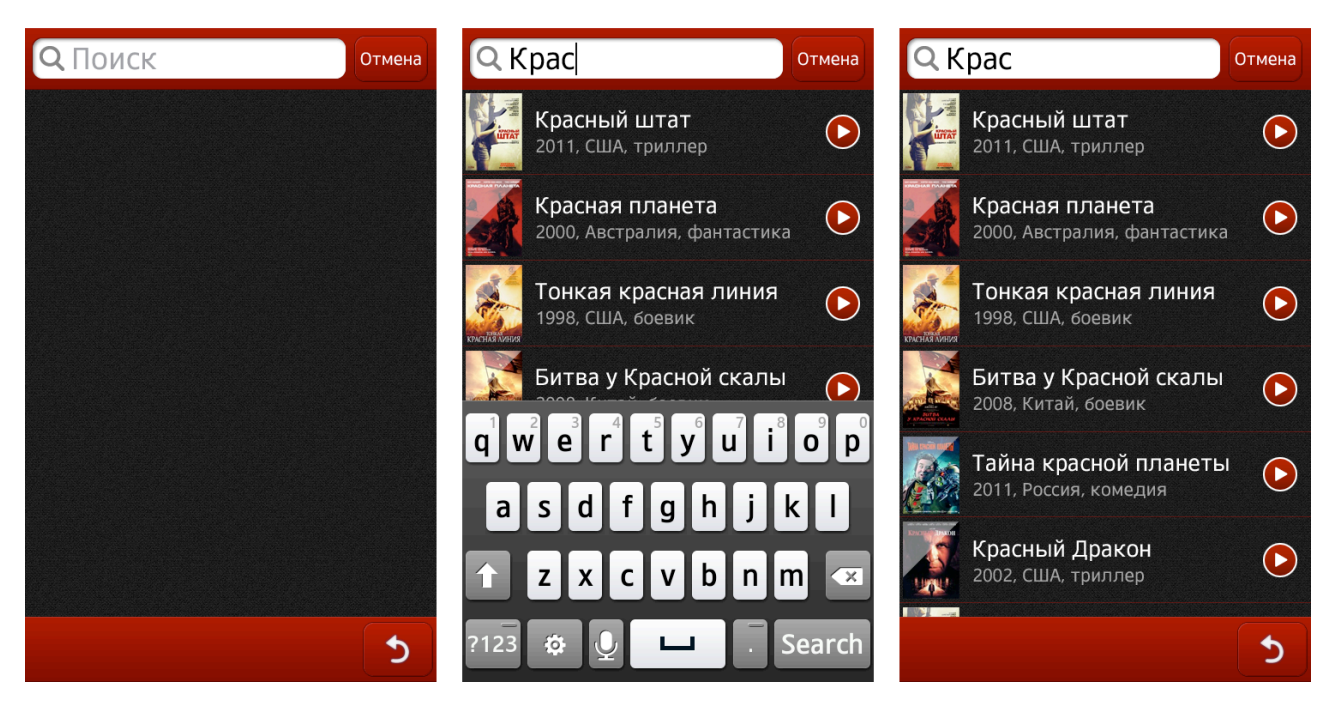

*Рисунок 5. Поиск.*

## **Карточка фильма**

«Контекстное меню» с пунктами «Смотреть» и «Трейлер» является просто картинкой и не требует нажатия для вызова (т.е. перманентно показывается на экране). При нажатии на описание (в любую его часть) текст становится длинее, при этом используется стандартная «галочка» интерфейса bada в его конце (см. рисунок 6б).

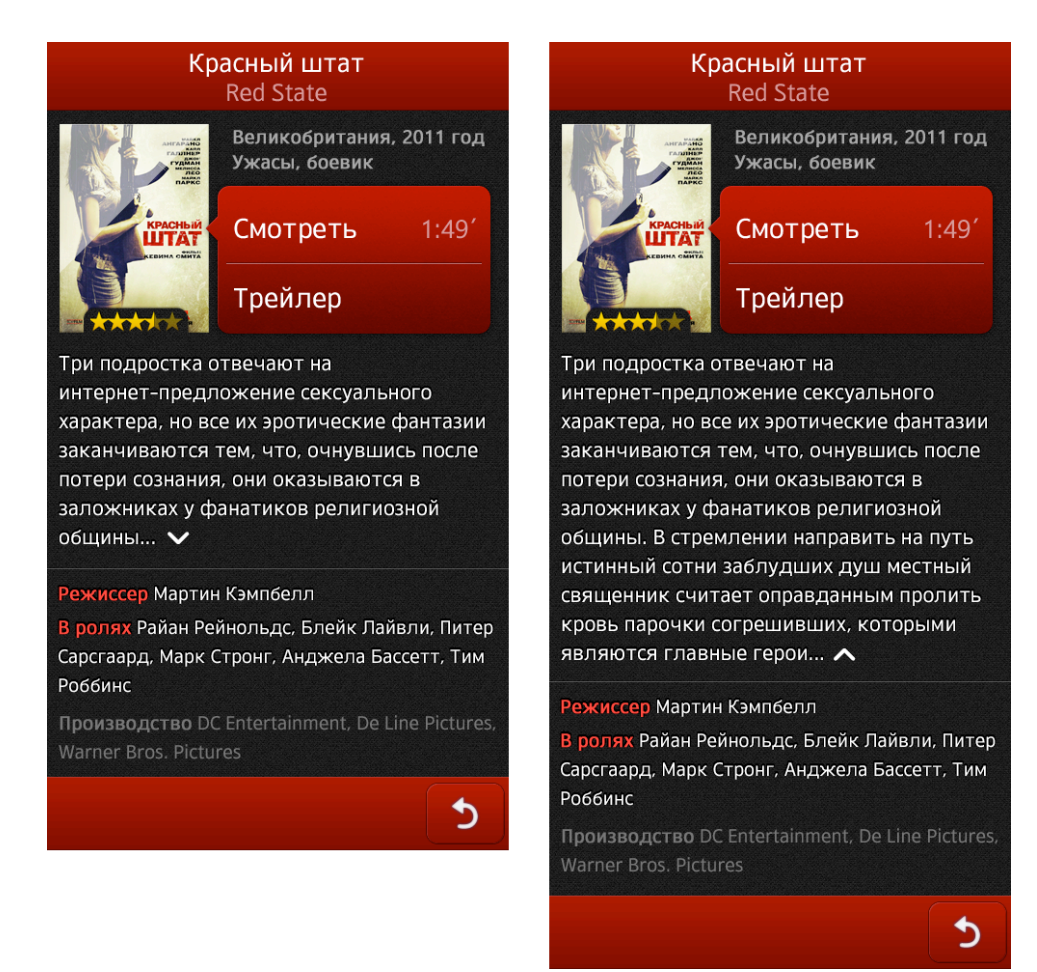

*Рисунок 6. Карточка фильма.*